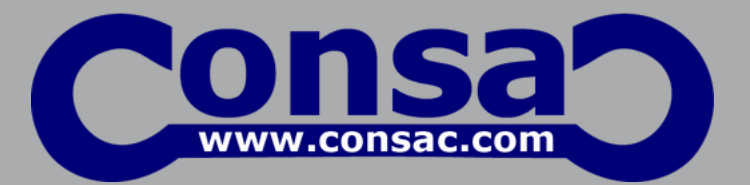

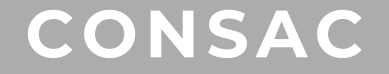

## **NANOCAD TRAINING SCHEDULE**

CONSAC | NANOCAD TRAINING SCHEDULE | WWW.CONSAC.COM

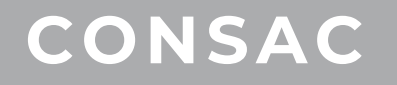

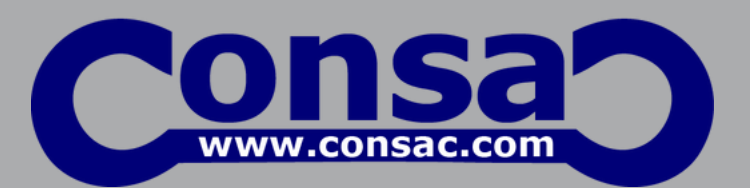

- Getting started with nanoCAD
- 1.User Interface (Classic, Ribbon)
- 2.Toolbars
- 3.Properties window
- Command line and Dynamic command 4.
- Status Bar 5.
- Working with existing drawing file
- 1. Opening & viewing your drawing
- 2.Saving your work
- Supported formats for import & export 3.
- 4.Importing vector PDF
- Utility tools (Drawing recovery, Purge, Selection tools, Inquiry tools & 5.eTransmit)
- Basic drawing & editing commands. Use of some draw and modification tools

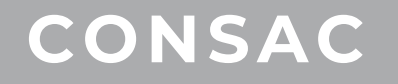

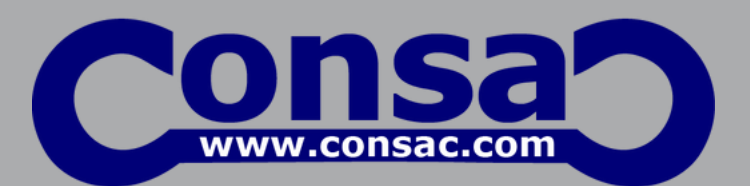

- Drawing setup in nanoCAD
- Unit settings 1.
- 2.Layers & Line type setting and working with layers
- 3.Text setting and inserting Single line and Multiline Texts
- Object snap settings using snaps for drawing 4.
- Dimension Settings and giving different types of Dimensions 5.
- 6.Leader Settings and using Leaders in the drawing
- 7.Creation of Drawing Template files (.dwt)
- Making changes in your drawing
- Selecting objects for editing (Selecting single or multiple objects, Filtering)
- Editing with grips 1.
- 2.Polyline edit
- 3.Text & Dimension edit

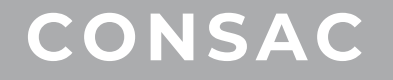

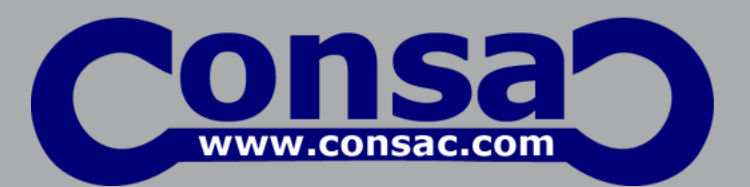

- Advanced Drawing & Modification Tools
- Blocks 1.
- 2.Groups
- 3. Hatches
- Arrays 4.
- 5.External references
- 6.Underlays

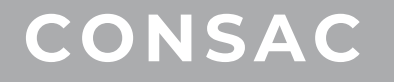

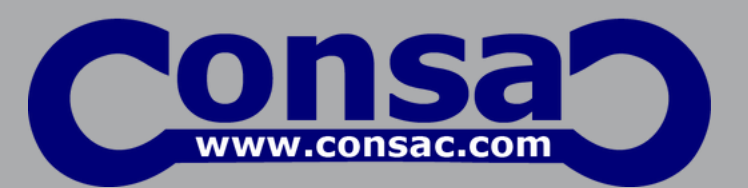

- Advanced Annotation Tools
- Blocks with attributes 1.
- 2.Tables
- Object based report using Block Attributes 3.
- Working with OLE objects, importing & exporting tables to Excel and AutoCAD
- nanoCAD Tables editing
- Excel like features 1.
- 2.Using formulas for table data management
- Table layout preparation with fonts, colors, alignments and grids 3.

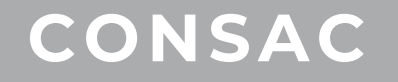

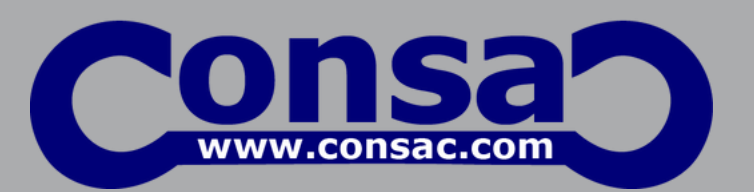

- Generation and working with Layouts and Printing
- Creation of Layout, editing and deleting Layouts 1.
- 2.Creation of Viewports and editing and modification of Viewports
- 3.Plot Managers for Printing concept & print preview
- 4.Batch Plotting
- Management tools for customization of nanoCAD
- 1.Options for changing Model space color and Layout background color, backup folder for backup files, setting templates, setting document save format, Application look etc.
- Customize Interface with creation of Command Alias, Short cuts, importing and 2.exporting of User Interface
- Drawing Compare for different version of Drawings
- System Variable Setting
- Script Editor
- Point clouds and raster tools

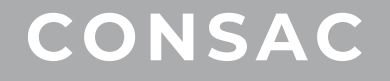

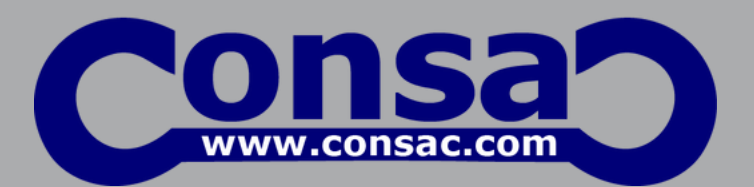

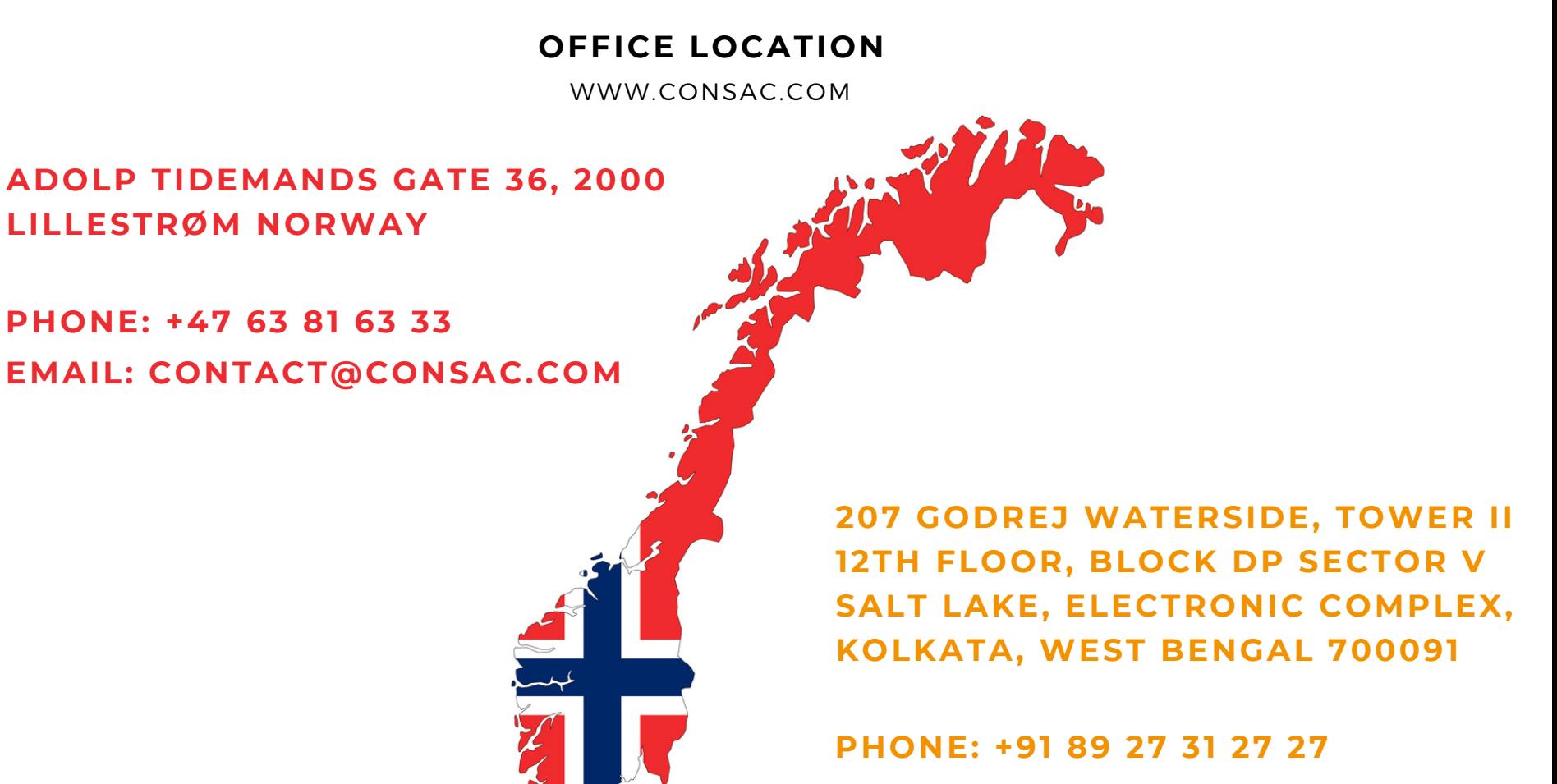

**EMAIL: CONTACT@CONSAC.COM**

CONSAC | NANOCAD TRAINING SCHEDULE | WWW.CONSAC.COM

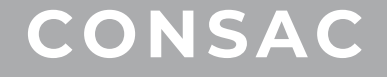

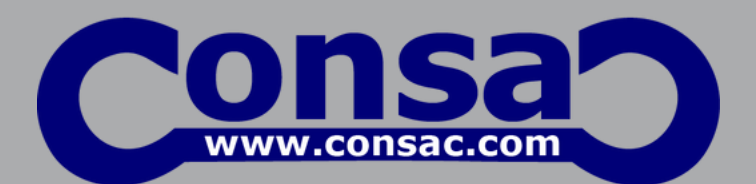

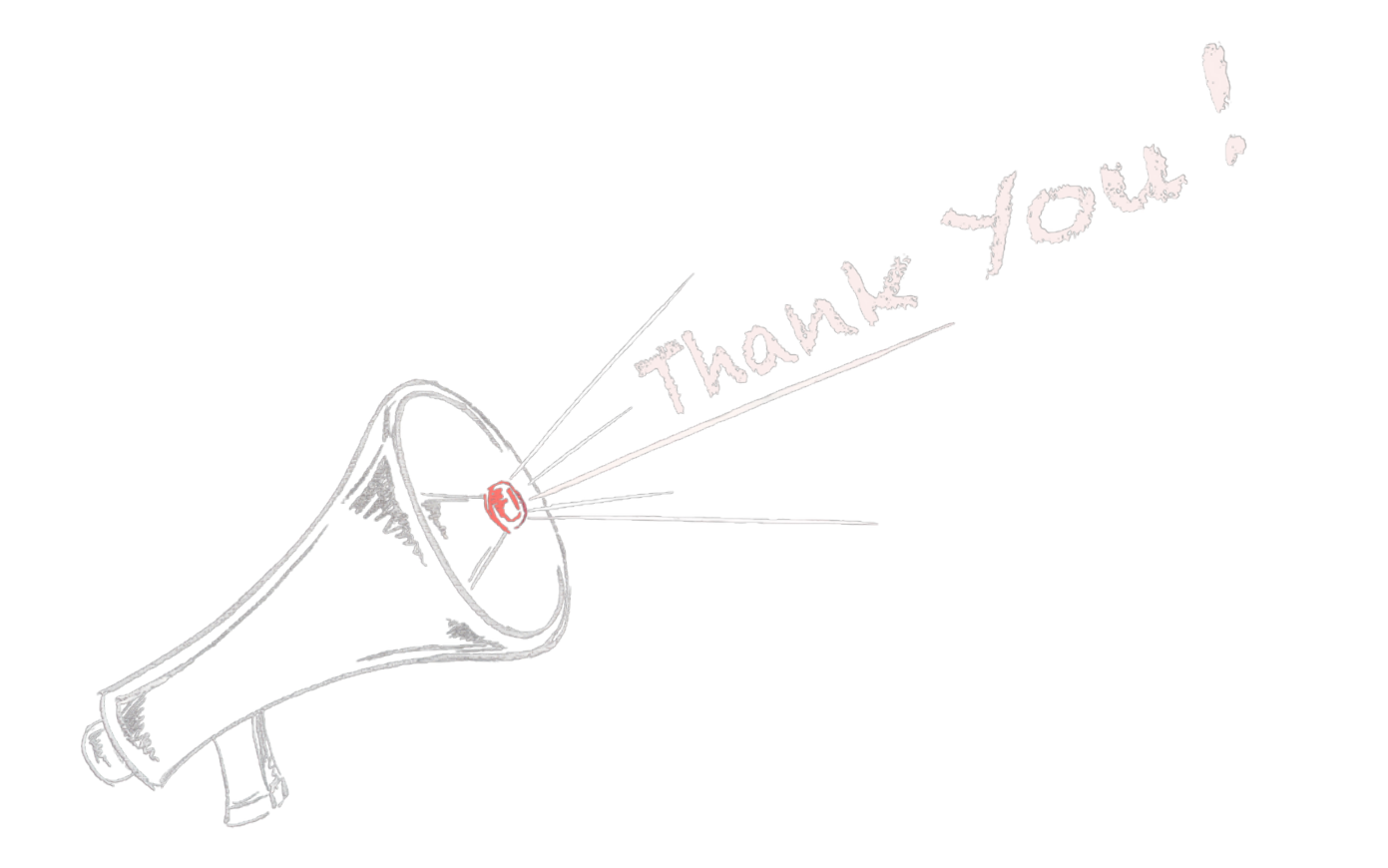